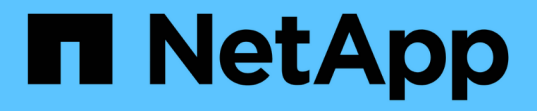

### 升級協力廠商產品 OnCommand Workflow Automation 5.1

NetApp April 19, 2024

This PDF was generated from https://docs.netapp.com/zh-tw/workflow-automation/windows-install/taskupgrade-openjdk-on-windows-wfa.html on April 19, 2024. Always check docs.netapp.com for the latest.

# 目錄

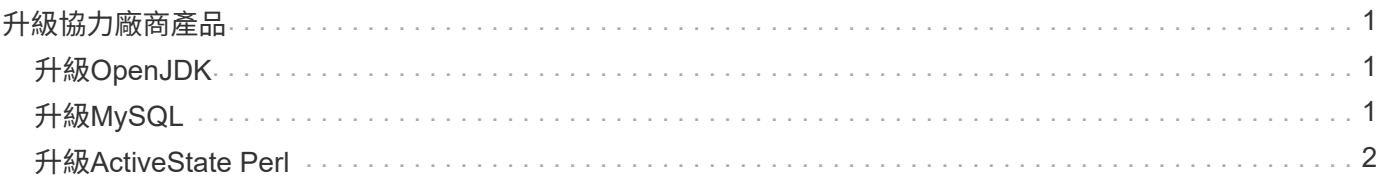

# <span id="page-2-0"></span>升級協力廠商產品

您可以在OnCommand Workflow Automation Windows中升級支援支援支援支援的協力廠 商產品(WFA)、例如OpenJDK、MySQL和ActiveState Perl。Open JDK, MySQL等協力 廠商產品都會報告安全性弱點。從本版WFA開始、您現在可以自行升級協力廠商產品。

## <span id="page-2-1"></span>升級**OpenJDK**

不再支援OnCommand Workflow Automation Oracle JRE.在此版本中、OpenJDK取代 適 用於Windows的Oracle JRE.您可以在OnCommand Workflow Automation Windows伺服器 上升級全新版本的OpenJDK for WFA(WFA)。您可以升級至較新版本的OpenJDK、以 取得Windows伺服器上安全性弱點的修正程式。

您必須在WFA伺服器上擁有Windows管理員權限。

您可以在發行系列中更新OpenJDK版本。例如、您可以從OpenJDK 11.0.1升級至OpenJDK 11.0.2、但無法直接 從OpenJDK 11更新至OpenJDK 12。

#### 步驟

- 1. 以管理使用者身分登入WFA主機機器。
- 2. 將最新版OpenJDK 11(64位元)下載至目標系統。
- 3. 使用Windows服務主控台來停止WFA伺服器和WFA資料庫服務。
- 4. 將下載版本的OpenJDK 11解壓縮至您已安裝開啟的JDK的資料夾。
- 5. 使用Windows服務主控台啟動WFA服務。

## <span id="page-2-2"></span>升級**MySQL**

您可以在OnCommand Workflow Automation Windows伺服器上升級新版的MySQL for示 例(WFA)。您可以升級至較新版本的MySQL、以取得Windows伺服器上安全性弱點的修 正程式。

您必須擁有Windows管理員權限、以及WFA伺服器上MySQL root使用者的密碼。

重新安裝WFA 4.2或更新版本之前、如果您已解除安裝MySQL、則必須先刪除MySQL資料目錄。

#### 您應該瞭解下列限制:

G

• 您可以在任何MySQL 5.7版本中進行升級。

例如、您可以從MySQL 5.7.1升級至MySQL 5.2.2。

• 您無法從MySQL 5.7升級至MySQL 5.8

- 1. 以管理使用者身分登入WFA主機機器。
- 2. 將適當版本的MySQL下載到目標系統。
- 3. 使用Windows服務主控台停止下列WFA服務:
	- NetApp WFA資料庫或MySQL57
	- NetApp WFA伺服器
- 4. 按一下MySQL msi套件以叫用MySQL升級。
- 5. 依照畫面上的指示完成MySQL安裝。
- 6. 使用Windows服務主控台啟動WFA服務。

### <span id="page-3-0"></span>升級**ActiveState Perl**

Windows上的企業版ActiveState Perl可搭配使用。OnCommand Workflow Automation您 可以升級至較新版本的ActiveState Perl、以取得Windows伺服器上安全性弱點的修正程 式。

您必須在WFA伺服器上擁有Windows管理員權限。ActiveState Perl不支援「原地」升級。

WFA 5.1使用企業版的ActiveState Perl。

您可以從ActiveState Perl 5.26.3升級到更高版本。您無法升級至ActiveState Perl的主要版本。

步驟

- 1. 以管理使用者身分登入WFA主機機器。
- 2. 將64位元ActiveState Enterprise Edition 5.26.3的最新版本下載到目標系統。
- 3. 使用Windows服務主控台停止下列WFA服務:
	- WFA資料庫或MySQL57
	- WFA伺服器
- 4. 從控制面板解除安裝目標系統上目前版本的ActiveState Perl。
- 5. 執行C:\Perl64\site\Lib資料夾的備份。
- 6. 在目標機器上安裝新的ActiveState Enterprise Edition。
- 7. 還原您在步驟5中建立備份的ActiveState Enterprise Edition的\site\Lib資料夾。
- 8. 使用Windows服務主控台重新啟動WFA服務。

#### 版權資訊

Copyright © 2024 NetApp, Inc. 版權所有。台灣印製。非經版權所有人事先書面同意,不得將本受版權保護文件 的任何部分以任何形式或任何方法(圖形、電子或機械)重製,包括影印、錄影、錄音或儲存至電子檢索系統 中。

由 NetApp 版權資料衍伸之軟體必須遵守下列授權和免責聲明:

此軟體以 NETAPP「原樣」提供,不含任何明示或暗示的擔保,包括但不限於有關適售性或特定目的適用性之 擔保,特此聲明。於任何情況下,就任何已造成或基於任何理論上責任之直接性、間接性、附隨性、特殊性、懲 罰性或衍生性損害(包括但不限於替代商品或服務之採購;使用、資料或利潤上的損失;或企業營運中斷),無 論是在使用此軟體時以任何方式所產生的契約、嚴格責任或侵權行為(包括疏忽或其他)等方面,NetApp 概不 負責,即使已被告知有前述損害存在之可能性亦然。

NetApp 保留隨時變更本文所述之任何產品的權利,恕不另行通知。NetApp 不承擔因使用本文所述之產品而產 生的責任或義務,除非明確經過 NetApp 書面同意。使用或購買此產品並不會在依據任何專利權、商標權或任何 其他 NetApp 智慧財產權的情況下轉讓授權。

本手冊所述之產品受到一項(含)以上的美國專利、國外專利或申請中專利所保障。

有限權利說明:政府機關的使用、複製或公開揭露須受 DFARS 252.227-7013(2014 年 2 月)和 FAR 52.227-19(2007 年 12 月)中的「技術資料權利 - 非商業項目」條款 (b)(3) 小段所述之限制。

此處所含屬於商業產品和 / 或商業服務(如 FAR 2.101 所定義)的資料均為 NetApp, Inc. 所有。根據本協議提 供的所有 NetApp 技術資料和電腦軟體皆屬於商業性質,並且完全由私人出資開發。 美國政府對於該資料具有 非專屬、非轉讓、非轉授權、全球性、有限且不可撤銷的使用權限,僅限於美國政府為傳輸此資料所訂合約所允 許之範圍,並基於履行該合約之目的方可使用。除非本文另有規定,否則未經 NetApp Inc. 事前書面許可,不得 逕行使用、揭露、重製、修改、履行或展示該資料。美國政府授予國防部之許可權利,僅適用於 DFARS 條款 252.227-7015(b) (2014年2月) 所述權利。

商標資訊

NETAPP、NETAPP 標誌及 <http://www.netapp.com/TM> 所列之標章均為 NetApp, Inc. 的商標。文中所涉及的所 有其他公司或產品名稱,均為其各自所有者的商標,不得侵犯。